Welcome to epsPRO 4 for IBM PC compatibles and the Macintosh.

These images are for use in your existing DTP (Desktop Publishing) applications.

To install ---

WINDOWS Only

- 1. Start Windows.
- 2. In the Program Manager or File Manager, click on the "FILE" menu option.
- 3. Click on the "RUN" menu option.
- 4. In the "Command Line Box" type the following: "The CD-ROM Drive Letter":\INSTALL.EXE

This will create a program group icons in the Program Manager to launch the preview movies. To preview the images in a category: double click on the icon for that category, once the movie is open click on the play button (it looks like a triangle pointing to the right) to start the movie

If you have windows, then you may be able to view the "slide" show previews of the images. The images on this CD-ROM are for use in your desktop publishing applications. They are provided in a variety of formats for your convenience, including EPS and TIF. Please note that the TIF images are a bitmapped format and not postscript and will not print with as high a resolution.

The images are organized by format in the "PC" and folder, and each image is available in both formats. The 800+ images on this disc are sorted into 26 different categories. To preview the images in a category, double click on the icon for that movie, then click the play button (it looks like a triangle pointing to the right).

See the file "FILELIST.TXT" in the "PC" and "Windows" directory for a complete list of the topics available, the image descriptive names and their DOS file names.

The Categories are:

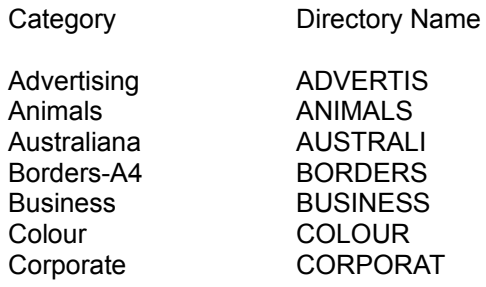

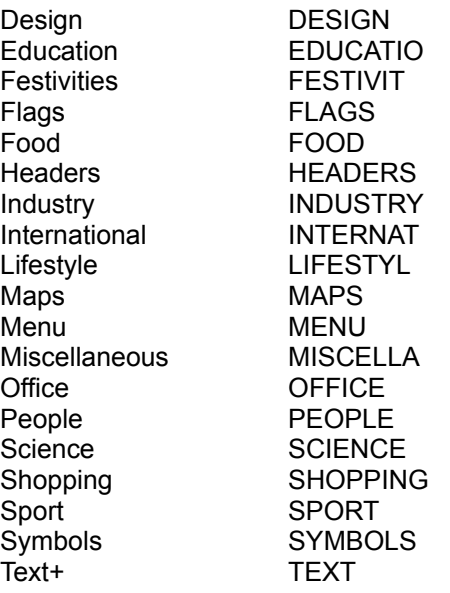

Please be sure to register this CD-ROM by printing out the file: "REGISTER.TXT" or send in the enclosed pre-printed registration card. This will insure that you will receive upgrades for this product and information about future products.

To obtain more great EPS images contact your CD reseller or

 Wayzata Technology 2515 East Highway 2 Grand Rapids, Minnesota 55744-3271

1-800-735-7321 or (218) 326-0597 FAX (218) 326-0598 Technical Support 1-800-377-7321 BBS (218) 326-2939 Internet Address WayzataTec@aol.com